## **به نام خداوند بخشنده مهربان**

# **۵۰ می کنیمها و کنیمها و کنیمها و کنیمها و کنیمها و کنیمها و کنیمها و کنیمها و کنیمها و کنیمها و کنیمها و کنیم**<br>از است که است که کنیمها و کنیمها و کنیمها و کنیمها و کنیمها و کنیمها و کنیمها و کنیمها و کنیمها و کنیمها و کن

# **www.genetica.ir**

#### **آموزش سایت UCSC: بررسی بیان ژن ها با seq-RNA و میکرواری، تعیین مسیرهای سیگنالی ،**

#### **عملکرد مولکولی و هم چنین فرایندهای زیستی )ontology gene )ژن ها**

#### این آموزش شامل موارد زیر می شود:

- .1 آموزش نحوه جستجوی ژن ها در سایت UCSC
- .2 آموزش بررسی بیان ژن ها در بافت های مختلف با داده های seq-RNA در سایت ucsc
	- .3 آموزش تعیین عملکرد مولکولی و هم چنین فرایندهای زیستی ژن ها در سایت UCSC
		- .4 آموزش تعیین مسیرهای سیگنالی مرتبط برای ژن ها در سایت UCSC
	- .5 آموزش بررسی بیان ژن ها در بافت های مختلف با داده های میکرواری در سایت ucsc
		- .6 آموزش شناسایی دومین های پروتئین و ساختار سه بعدی پروتئن ها در سایت UCSC

یکی از سایتهای بسیار مفید برای بررسی اطالعات ژن ها مانند بیان آن ها در بافت های مختلف سایت UCSC به آدرس زیر میباشد.

#### <https://genome.ucsc.edu/>

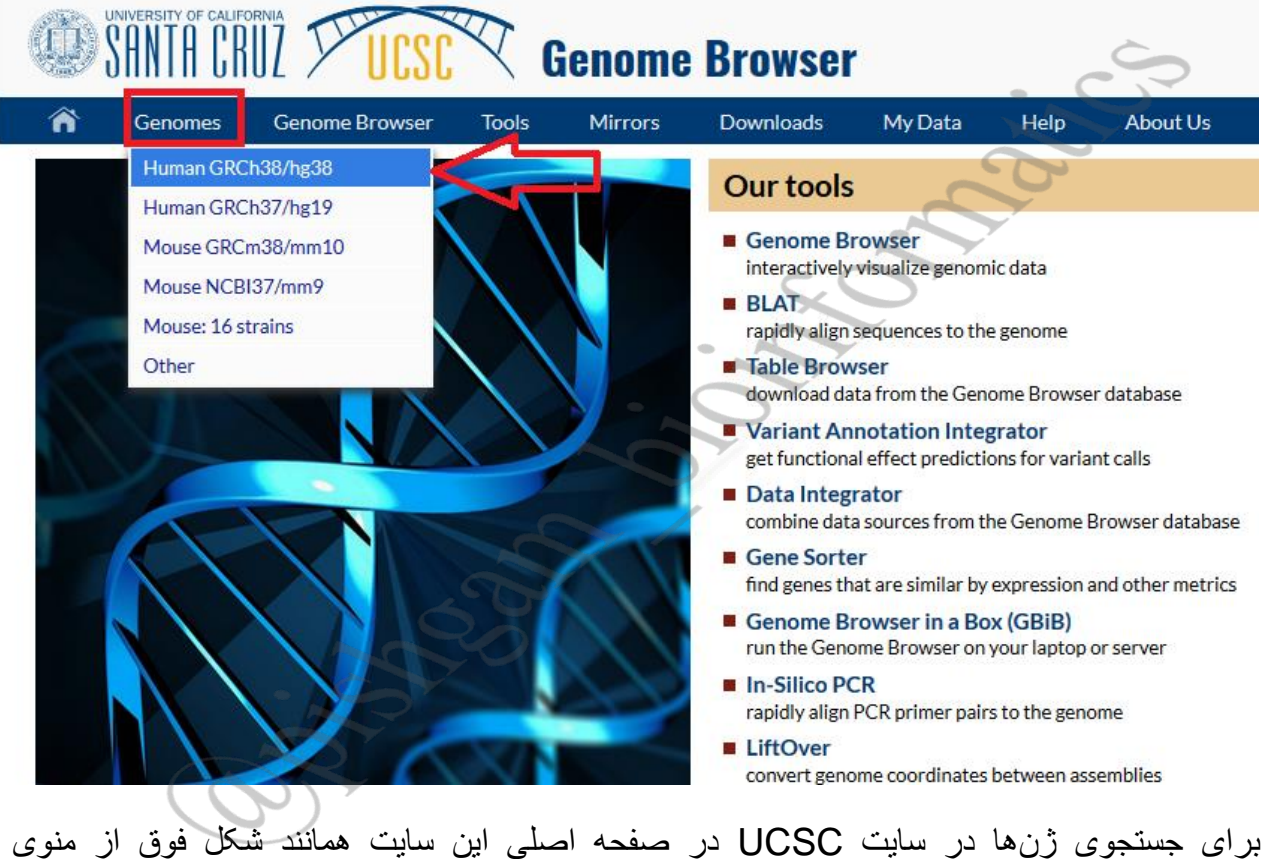

GenomesGenomes گزینه 38hg38/GRCH Human را انتخاب نمایید تا به صفحه زیر منتقل

شوید.

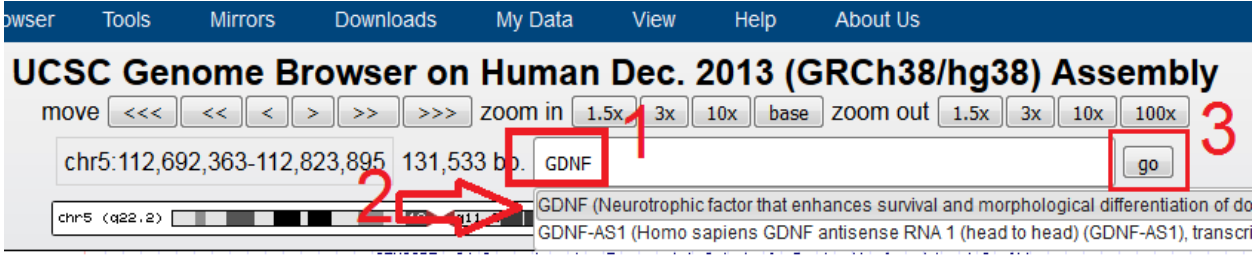

در صفحه باز شده همانند شکل فوق در کادر 1 اسم ژن موردنظر خود را وارد نمایید. درصورتیکه اسم

واردشده برای سایت UCSC شناختهشده باشد چند گزینه با پیشنهاد میدهد، بعد از انتخاب ژن موردنظر

بر روی گزینه go کلیک نمایید.

نکته: درصورتیکه سایت گزینهای را برای اسم واردشده پیشنهاد ننمود نیز بر روی گزینه go کلیک

نمایید.

بعد از کلیک بر روی گزینه go به صفحه زیر منتقل خواهید شد.

#### **Known Genes**

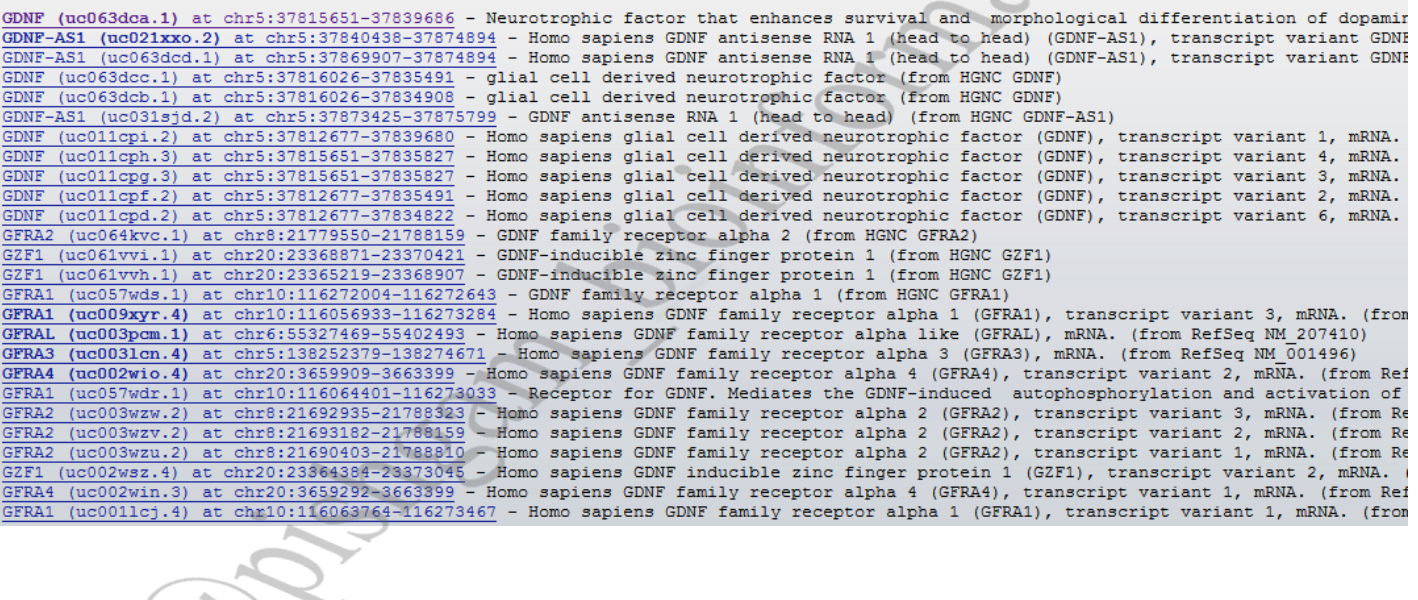

در صفحه باز شده سایت UCSC چندین ژن را برای عبارت جستجو شده در قسمت Genes Known نشان میدهد که در این قسمت باید بر روی ژن موردنظر خود کلیک نمایید.

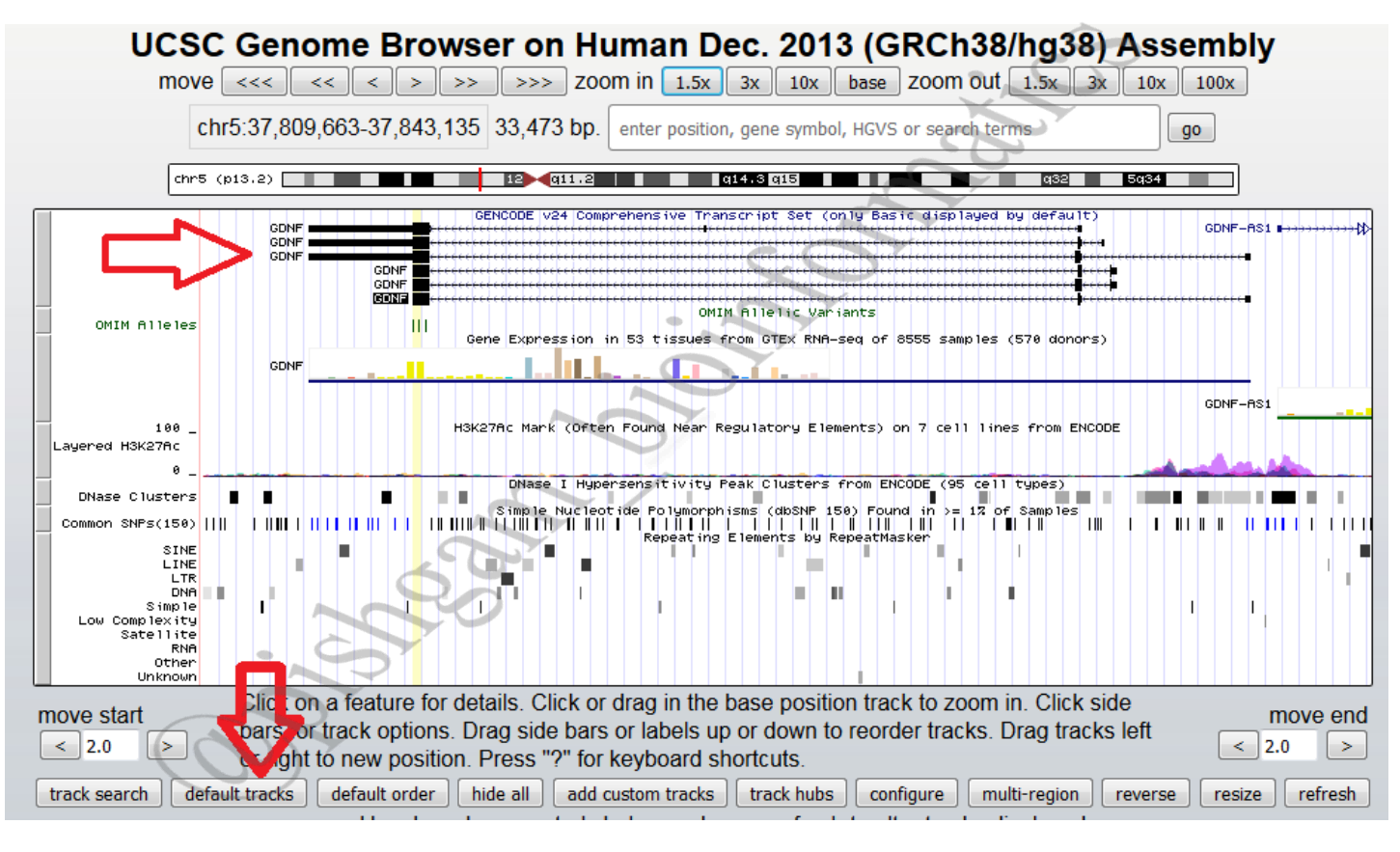

با کلیک بر روی ژن موردنظر به صفحه فوق منتقل خواهید شد که در آن میتوانید ژن انتخاب شده خود را مشاهده نمایید. درصورتیکه در پنجره فوق اسم ژن موردنظر خود را مشاهده ننمودید بر روی گزینه tracks default کلیک نمایید. در مورد اطالعاتی که در پنجره فوق به نمایش در آمده است در ادامه توضیحاتی را ارائه خواهیم داد.

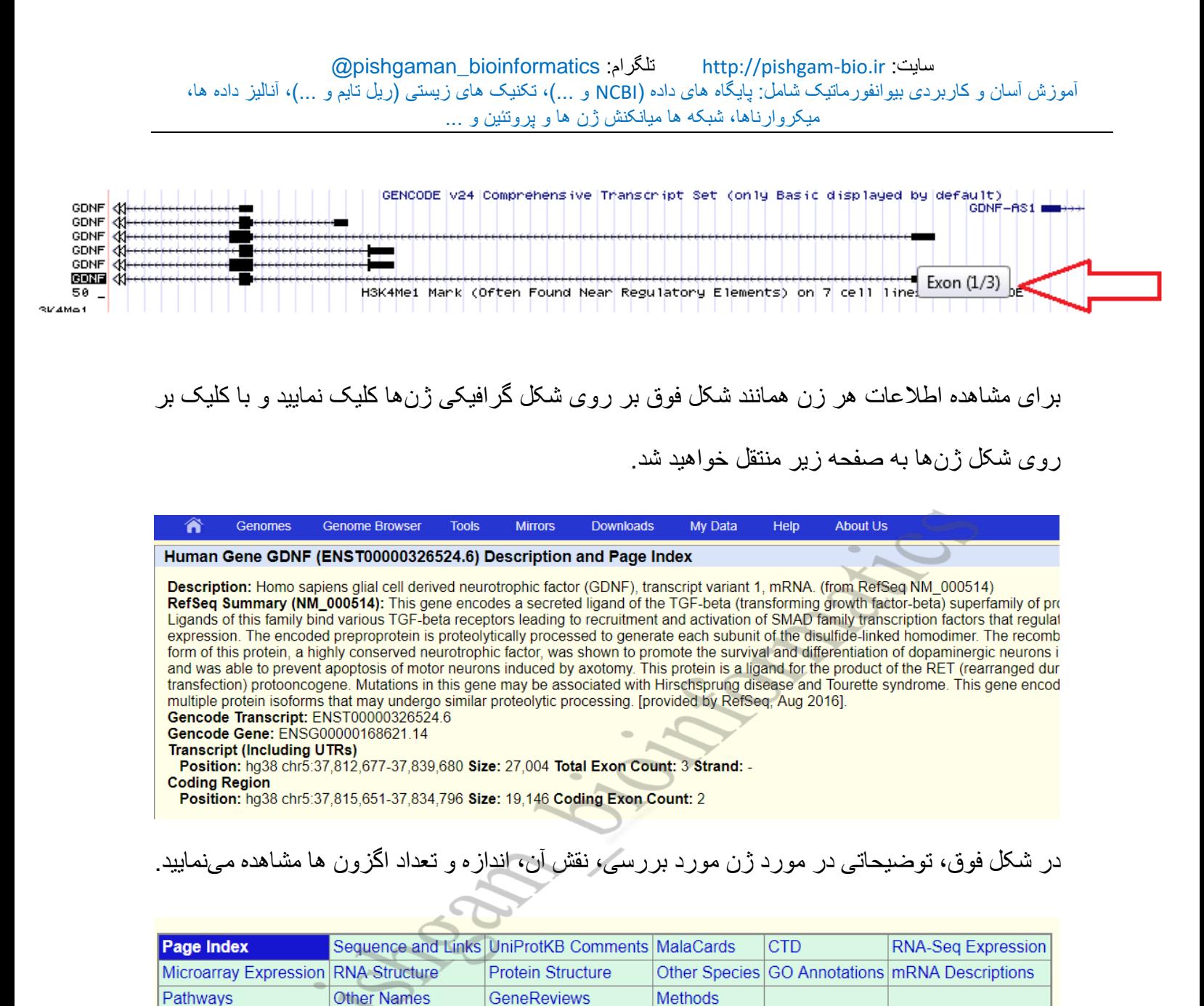

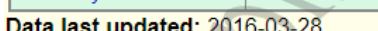

در جدول فوق می توانید اطالعات زیر را مشاهده نمایید:

Expression Microarray: مشاده بیان ژن در بافت ها و نمونه های مختلف با تکنیک میکرواری

Protein Structure: مشاهده ساختار سه بعدی و همچنین دومین های بروتئین

Annotations GO: مشاهده عملکرد مولکولی و فرایند زیستی که ژن مورد بررسی در آن ها دخیل میباشد.

Expression Seq-RNA: مشاهده بیان ژن در بافت ها و نمونه های مختلف با تکنیک Seq-RNA

Pathways: مشاهده مسیرهای سیگنالی که ژن مربوطه در آن دخیل می باشد.

Names Other: مشاهده سایر اسم های ژن مورد بررسی

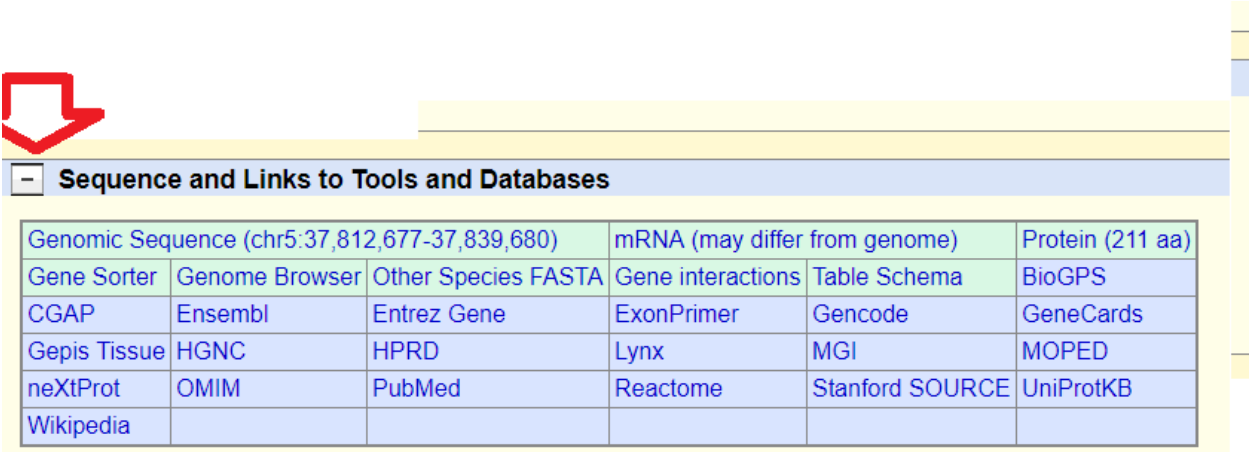

در جدول فوق نیز می توانید با کلیک بر روی هر پایگاه داده اطالعات مربوط به ژن مورد بررسی را در سایر پایگاه های زیستی مشاهده نمایید.

#### **بررسی بیان ژن ها در بافت های مختلف با داده های seq-RNA در سایت ucsc**

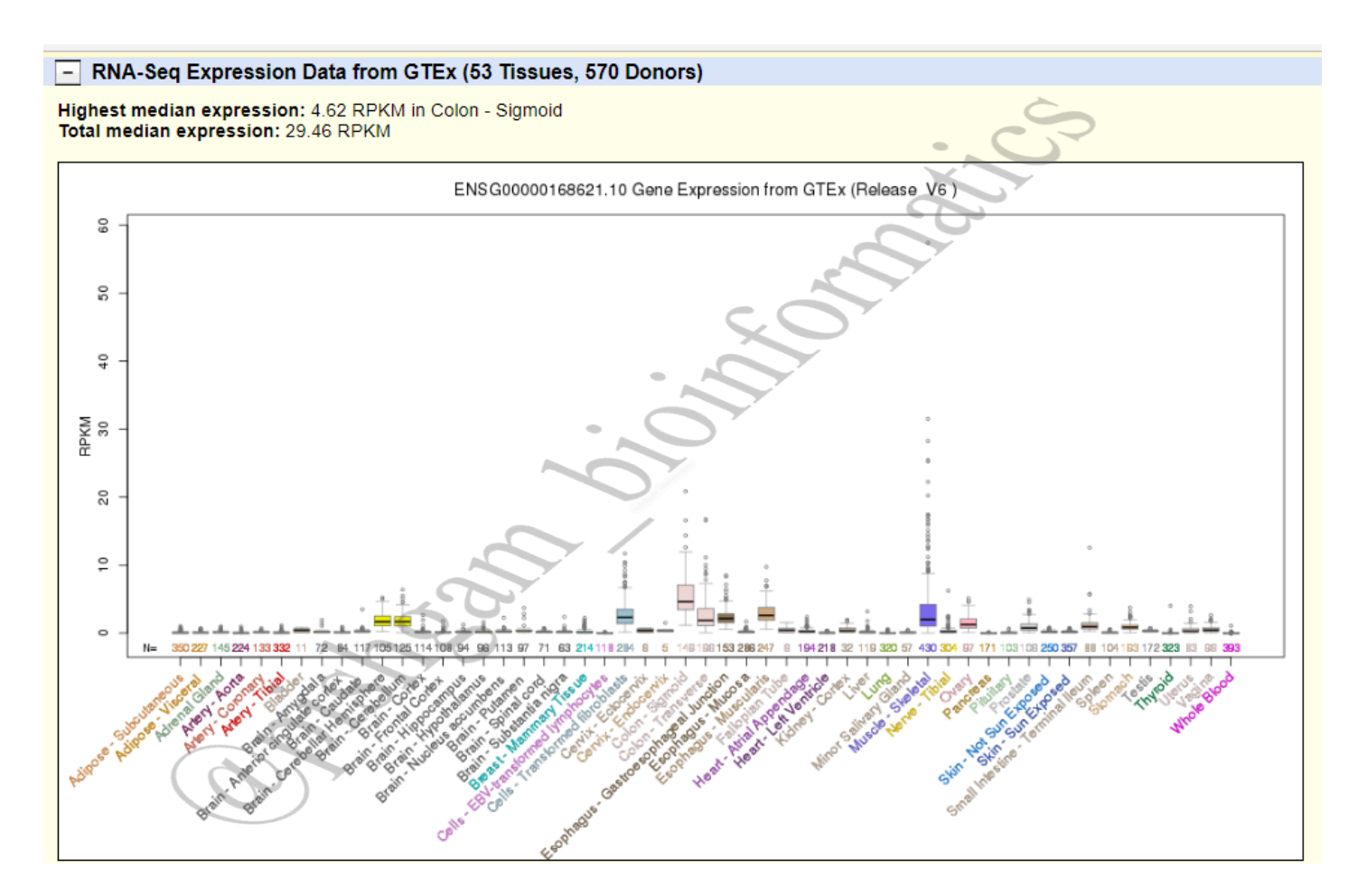

در بخش RNA-Seq Expression می توان اصلاعات مربوط به بیان ژن مربوطه را در نمونه های مختلف که با روش Seq-RNA بررسی شده است مشاهده نمود. در نمودار فوق داده بیان ژن برای نمونه ها و بافت های مختلف به صورت جعبه ای نمایش داده می شود میزان بیان ژن ها به صورت RPKM نمایش داده شده است که مقادیر بالاتر به معنی بیان بالاتر ژن در ان بافت می باشد.

**تعیین عملکرد مولکولی و هم چنین فرایندهای زیستی ژن ها**

Marian Co

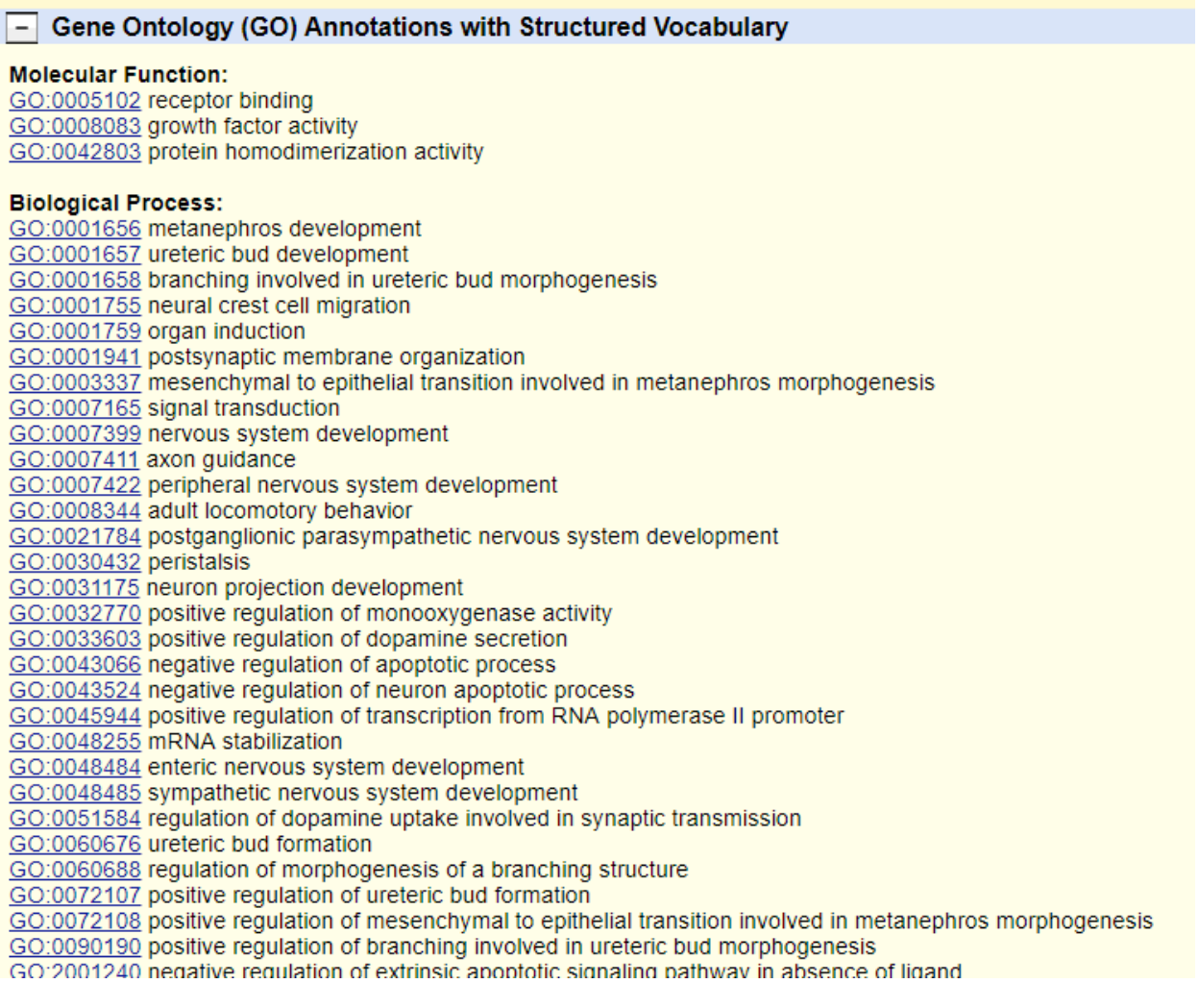

برای تعیین عملکرد مولکولی و هم چنین فرایندهای زیستتتتتتی که ژن مورد نظر در آن شتتتتترکت دارد می

Gene Ontology (GO) Annotations with Structured Vocabulary قستتتتتمت در توان

لیست عملکرد مولکولی (در بخش Molecular Function: ) و فرایندهای زیستی که ژن مورد نظر

در آن شرکت دارد )در بخش Process Biological )را مشاهده نمود.

#### **تعیین مسیرهای سیگنالی مرتبط برای ژن ها**

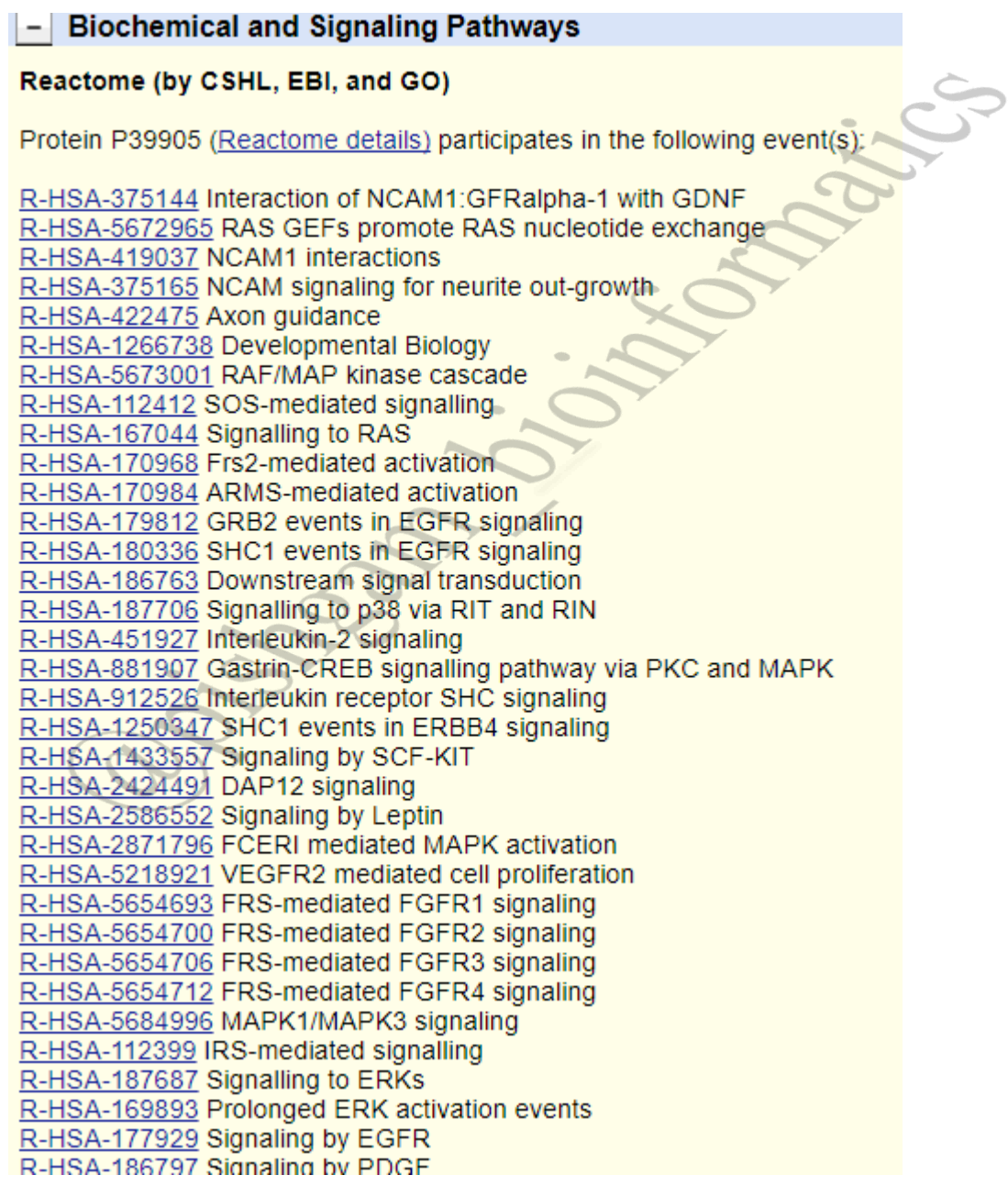

برای تعیین مسیرهای سیگنالی که ژن مورد نظر در آن شرکت دارد می توان در قسمت Biochemical

Pathways Signaling and لیست مسیرهای سلولی که ژن مورد نظر در آن شرکت دارد را مشاهده

نمود.

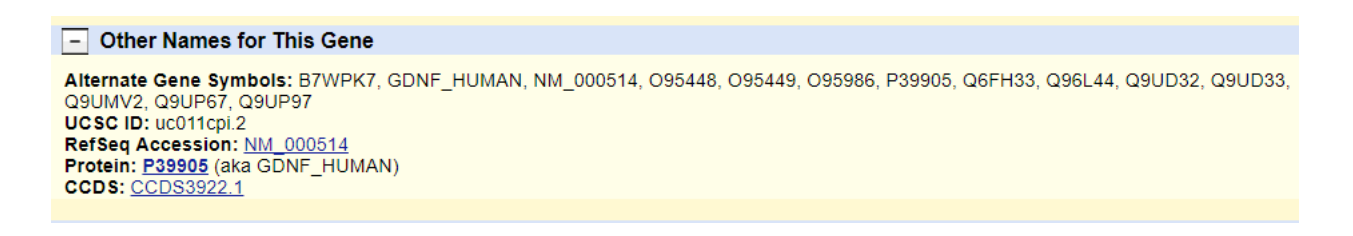

در قسمت Gene This for Names Other می توان سایر اسم های ژن مورد نظر را مشاهده نمود.

**بررسی بیان ژن ها در بافت های مختلف با داده های میکرواری در سایت ucsc**

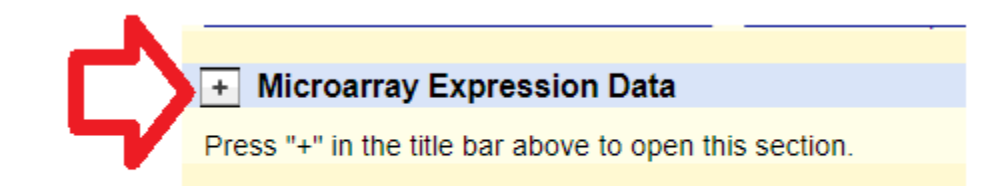

در بخش Data Expression Microarray می توان اصالعات مربوط به بیان ژن مربوطه را در

نمونه های مختلف که با روش میکرواری بررسی شده است مشاهده نمود برای مشاهده داده های بیان ژن

بر روی عالمت + کلیک نمایید تا داده های زیر نمایش داده شود.

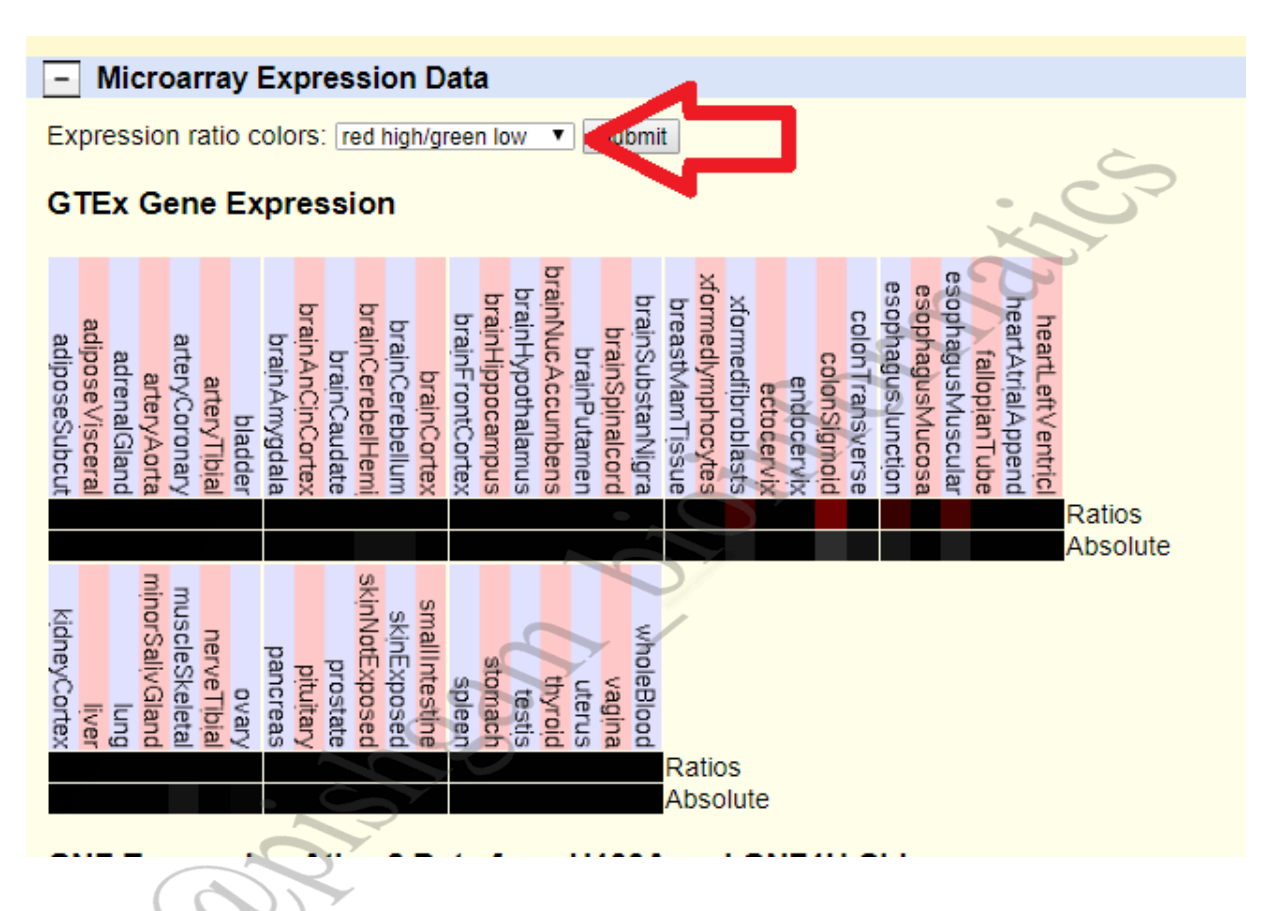

داده بیان ژن برای نمونه ها و بافت های مختلف به صورت heatmap نمایش داده می شود در قسمت Expression ratio colors: می توان تعیین نمود که بیان بالا و بیان بایین با چه رنگی نمایش داده شود سپس در قسمت Ratio می توان بیان ژن مورد نظر را در بین نمونه های مختلف مشاهده نمود که در این مثال رنگ قرمز بیانگر بیان بیشتر ژن می باشد که ژن مورد بررسی در بافت sigmoid Colon دارای بیان بیشتری نسبت به سایر بافت ها می باشد.

#### **شناسایی دومین های پروتئین و ساختار سه بعدی پروتئن ها**

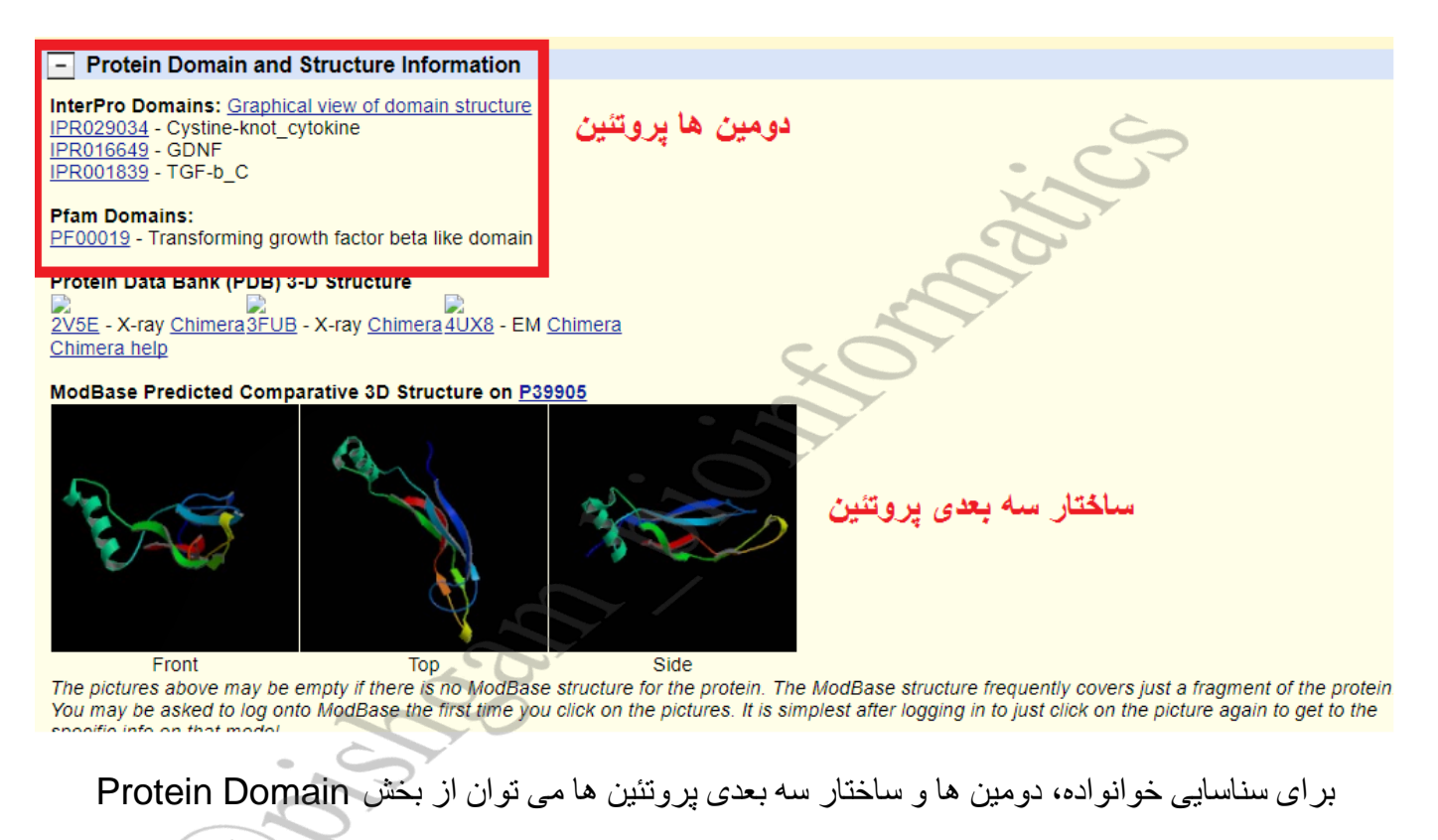

Information Structure and استفاده نمود به این صورت که در بخش Domains InterPro می

توان خاوناده دومین های پروتئینی و در بخش Protein Data Bank (PDB) 3-D Structure

ساختار سه بعدی پروتئین را مشاهده نمود.

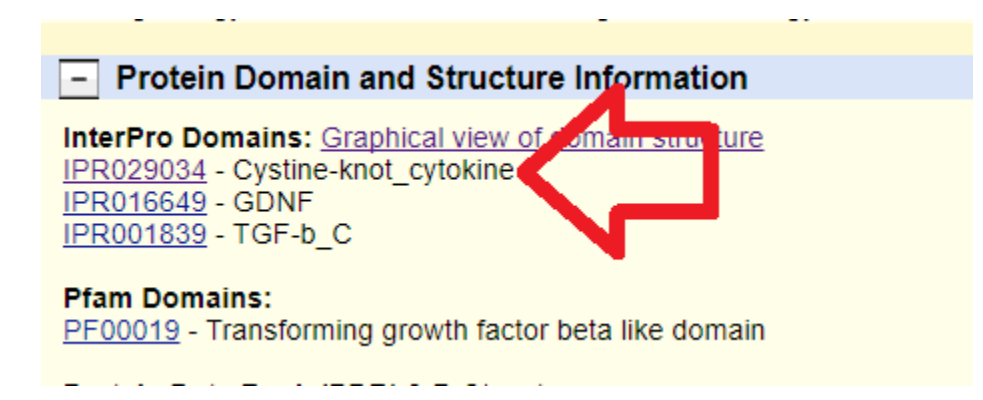

با کلیک بر روی دومین ها همانند شکل فوق توضیحات مربوط به آن دومین و یا خانواده همانند شکل زیر

نمایش داده خواهد شد.

### **O** Homologous Superfamily Cystine-knot cytokine (IPR02903

Short name: Cystine-knot cytokine

#### **Description**

This cystine-knot cytokine domain is a disulfide-rich, all-beta core domain that is found in glycoprotein hormones [<sup>a</sup> PMID: 9218442], in members of the TGF-beta family [d] PMID: 21369710], IL-17 family [d] PMID: 21337007] and VEGF growth factor family [or PMID: 21917115] among others.

#### Protein Data Bank (PDB) 3-D Structure 2V5E - X-ray Chimera 3FUB - X-ray Chimera 4UX8 - EM Chimera Chimera help

ModBase Predicted Comparative 3D Structure on P39905

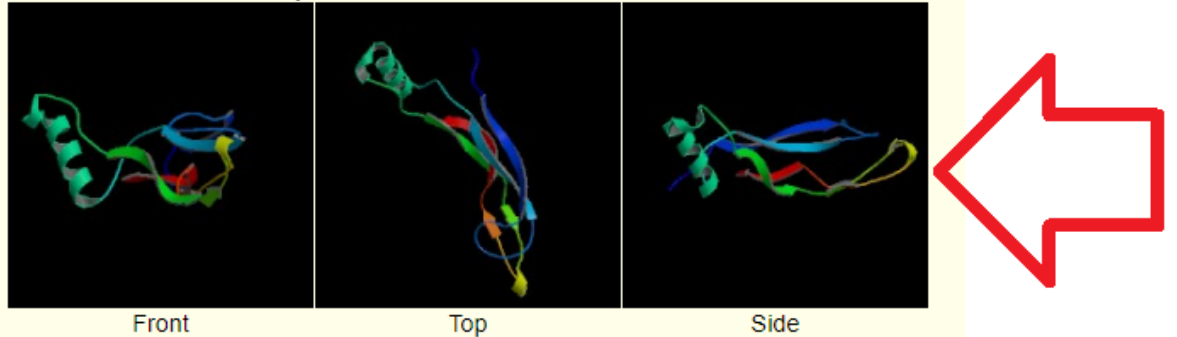

The pictures above may be empty if there is no ModBase structure for the protein. The M You may be asked to log onto ModBase the first time you click on the pictures. It is simple specific info on that model.

#### هم چنین با کلیک نمودن بر روی تصاویر سه بعدی پروتئین صفحه زیر باز خواهد شد که در آن می توانید

مشخصات ساختار سه بعدی را مشاهده نمایید.

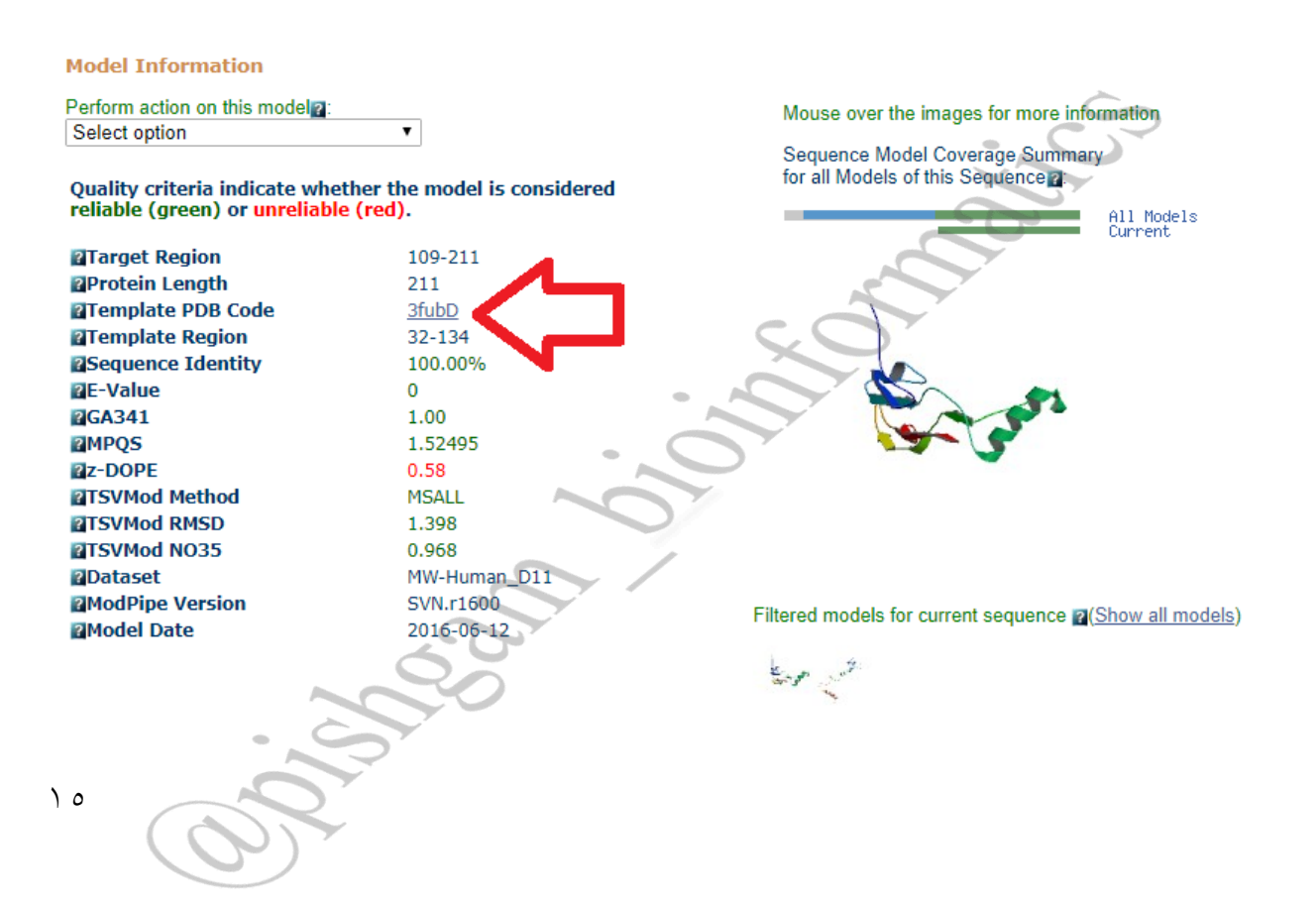

شکل فوق بیانگر ویژگی های ساختار سه بعدی پروتئین ها می باشد برای دانلود فایل ساختار سه بعدی پروتئین در قسمت Code PDB Template بر روی لینک نمایش داده شده کلیک نمایید تا صفحه زیر باز شود.

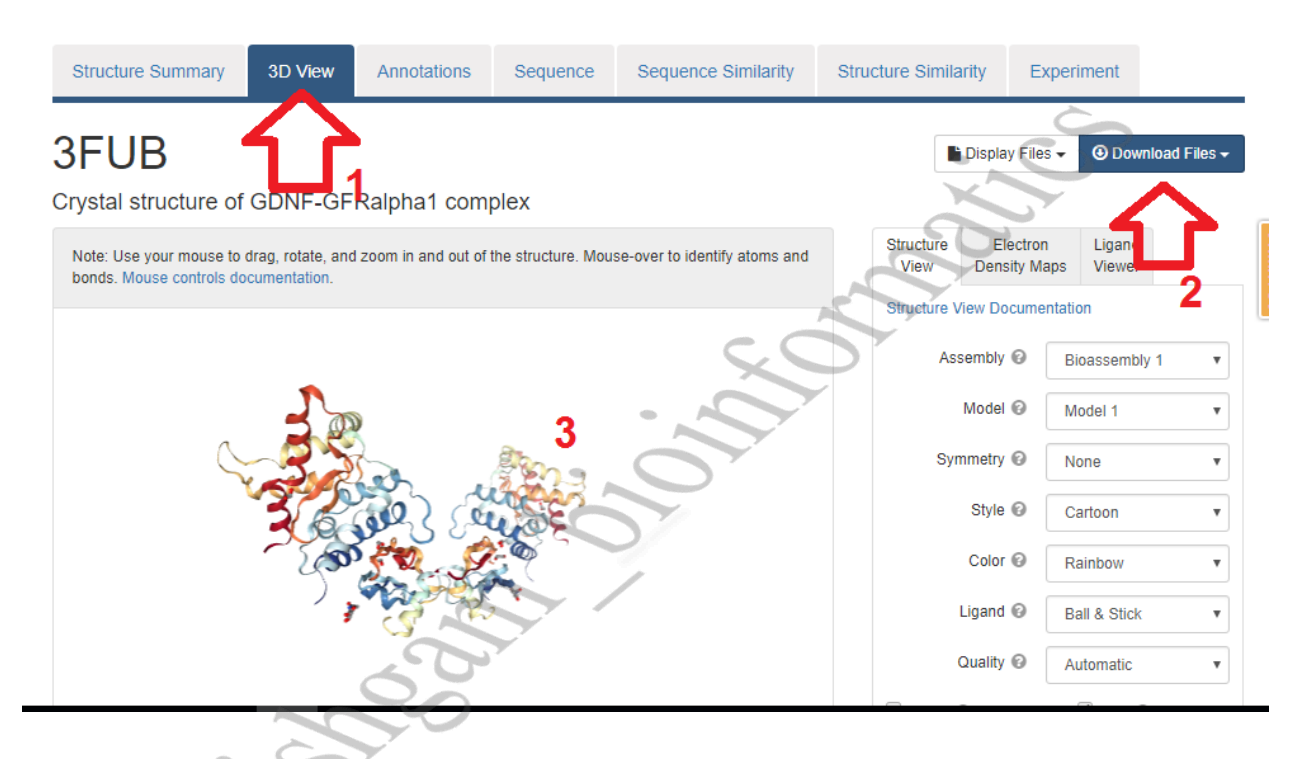

سپس در صفحه فوق زبانه view D3 را کلیک نمایید تا ساختار سه بعدی پروتئین نمایش داده شود و با کلیک بر روی گزینه Files Download فایل PDB مربوط به ساختار سه بعدی پروتئین دانلود خواهد شد.